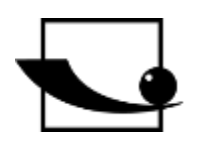

**Sauter GmbH**

**Ziegelei 1 D-72336 Balingen Email: info@kern-sohn.com** **Tel. : +49-[0]7433- 9933-0 Fax: +49-[0]7433-9933-149 Internet: www.sauter.eu**

## **Istruzioni per l'uso Misuratore di spessore del materiale a ultrasuoni**

# **SAUTER TB-US, TB-US-red**

Versione 2.0 04/2020 IT

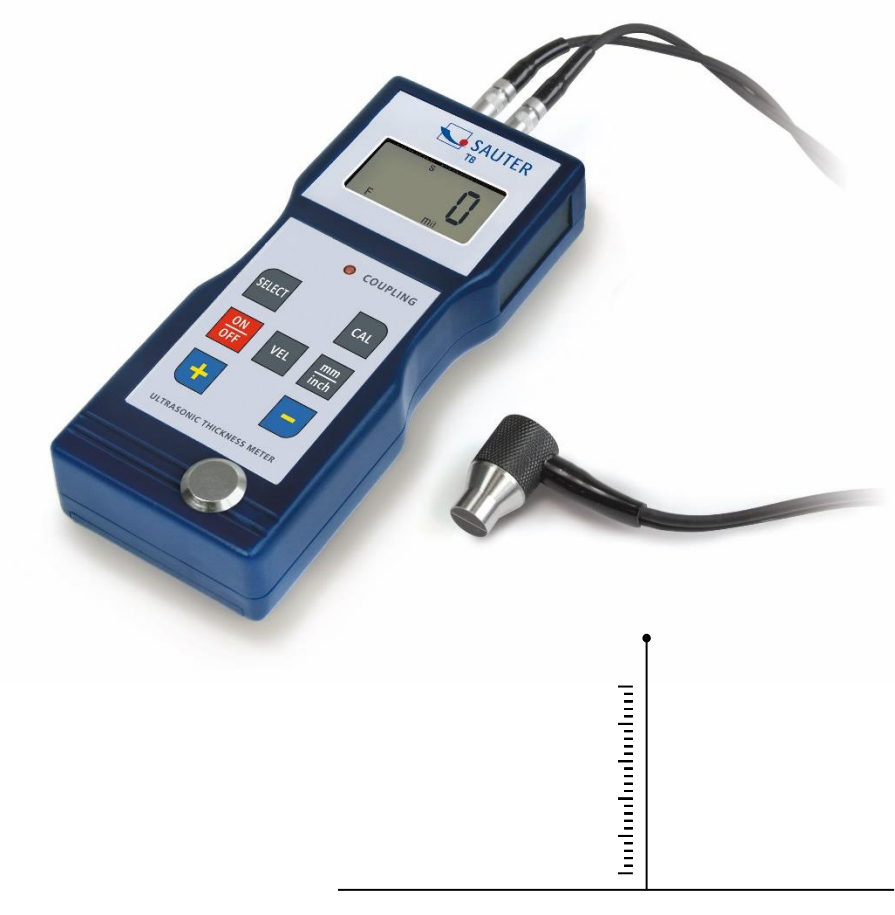

MISURAZIONE PROFESSIONALE

TB\_US-BA-it-2020

## **IT**

## **SAUTER TB-US, TB-US-red**

V. 2.0 04/2020

**Istruzioni per l'uso Misuratore di spessore del materiale a ultrasuoni**

Congratulazioni per l'acquisto di un misuratore di spessore del materiale a ultrasuoni SAUTER. Speriamo che vi piaccia il vostro strumento di misurazione di qualità con la sua vasta gamma di funzioni.

Se avete domande, richieste o suggerimenti, non esitate a contattarci.

Tabella dei contenuti:

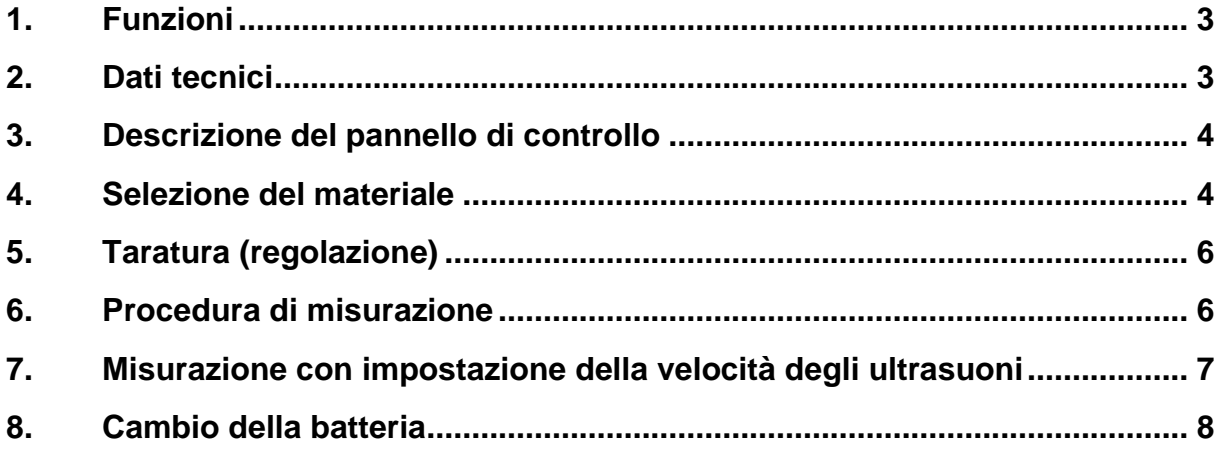

Attenzione: il modello TB 200-0.1US-red non ha un campo di misura selezionabile liberamente.

I materiali predisposti possono essere misurati. Pertanto, si prega di leggere solo le sezioni pertinenti.

**Nota: Si raccomanda vivamente di calibrare il nuovo misuratore prima del primo utilizzo. Questo fornirà una maggiore precisione di misurazione fin dall'inizio.**

### **1. Funzioni**

- Ampio campo di misura e alta risoluzione
- Adatto per misurare lo spessore di molti materiali, ad esempio acciaio, ghisa, alluminio, rame, ottone, zinco, vetro al quarzo, polietilene, PVC, ghisa grigia, ghisa nodulare.
- Funzione di spegnimento automatico per mantenere la potenza.

#### **2. Dati tecnici**

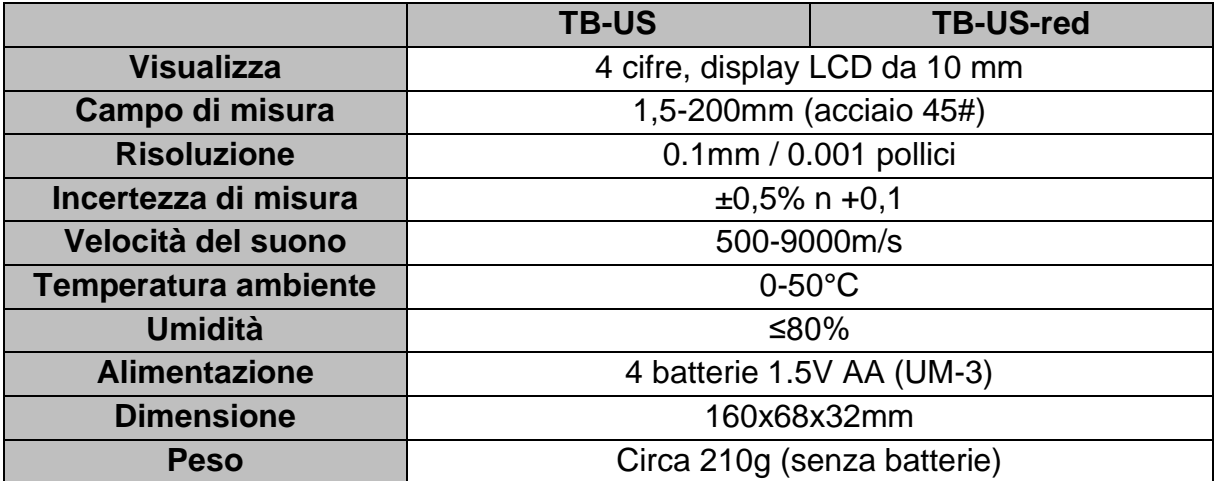

#### **3. Volume di consegna:**

- Valigetta di trasporto
- Istruzioni per l'uso
- Sensore a ultrasuoni
- Gel a contatto con gli ultrasuoni
- 4 batterie AA da 1,5 V

## **4. Descrizione del pannello di controllo TB 200-0.1 US**

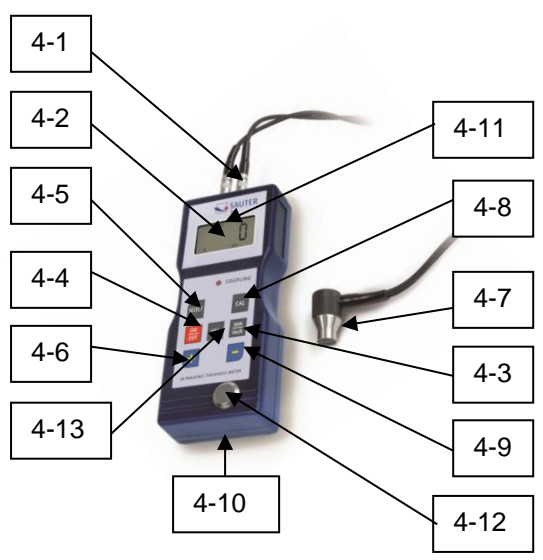

**TB 200-0.1 US-red**

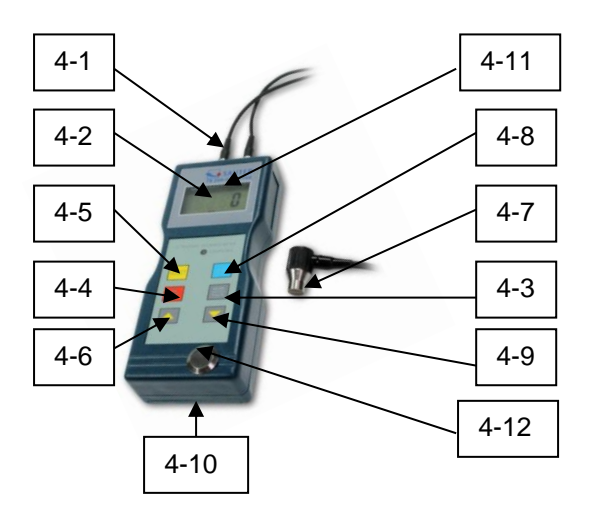

- 4-1 Connettore del sensore
- 4-2 Display
- 4-3 Tasti mm/pollici
- 4-4 Tasto di accensione
- 4-5 Tasto di selezione del materiale
- 4- 6 Tasto più
- 4-7 Sonda di misura a ultrasuoni
- 4-8 Tasto di calibrazione (regolazione)
- 4-9 Tasto meno
- 4-10 Vano batterie
- 4-11 Display "Processo di misurazione in corso
- 4-12 Piastra zero
- 4-13 Tasto di selezione della velocità

## **5. Selezione del materiale**

- 1. Accendere il dispositivo premendo il tasto di accensione 4-4.
- 2. Selezionare il materiale da testare premendo il tasto di selezione m materiale 4-5. Il display 4-2 mostrerà il codice 'cdxx' o 'xxx'. cd' è l'abbreviazione di codice e `xx' è un numero compreso tra 01 e 11, che secondo la tabella sottostante, rappresenta il materiale da misurare. `xxxx` è un numero di 4 cifre che indica la velocità del suono per il materiale selezionato dall'utente.

La relazione materiale `cdxx` è la seguente:

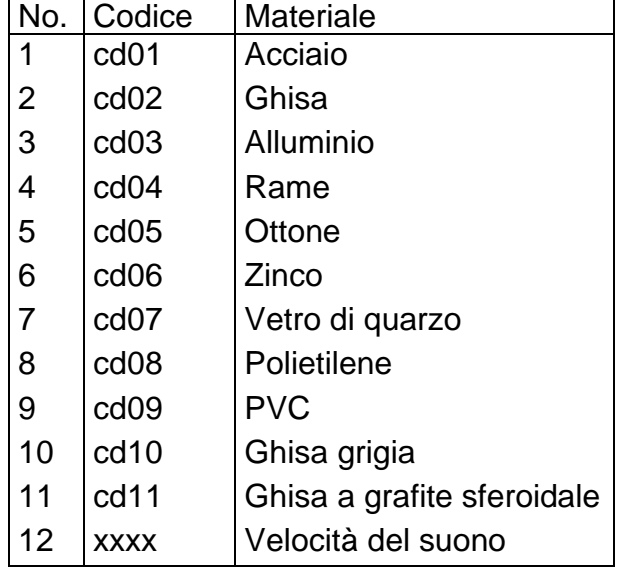

- 3. Si preme il tasto più 4-6 o il tasto meno 4-9 per selezionare il codice del materiale da misurare. Il tasto di selezione del materiale 4-5 viene quindi premuto per confermare. Lo strumento passa alla modalità di misurazione e il display mostra '0'. Se si seleziona un codice materiale senza confermare questa selezione, lo strumento tornerà automaticamente alla modalità di misurazione dopo alcuni secondi. In questo caso lo strumento manterrà ancora il vecchio codice materiale prima di spegnersi completamente.
- 4. Un numero di 4 cifre viene visualizzato sul display: Se il tasto più 4-6 è premuto, sarà `cd11` o se il tasto 3-9 meno è premuto, verrà visualizzato `cd01`. Il numero di 4 cifre rappresenta l'ultima velocità del suono che è stata definita dall'utente. Cambiando la velocità del suono, le proprietà variabili del materiale possono essere compensate.
- 5. Una volta che il codice del materiale è stato selezionato e salvato, viene memorizzato nella memoria del dispositivo. Finché non viene fatta nessuna modifica, il misuratore usa sempre questo codice materiale.
- 6. Per entrare nel menu di selezione dei codici dei materiali, premere il tasto di selezione 3-5. Per uscire dal menu, premere nuovamente il tasto di selezione 3-5 o attendere che l'apparecchio - dopo alcuni secondi - ritorni alla modalità di misurazione e che il display salti a '0'.

## **6. Taratura (regolazione)**

- 1. Si mette un po' d'olio sulla piastra zero 4-12.
- 2. Si preme il tasto di calibrazione 4-8 e sul display appare 'CAL'. CAL' è l'abbreviazione di calibrazione.
- 3. Il sensore 4-7 viene premuto sulla piastra zero. Il display 'Measuring process running' **((**• **))** viene visualizzato quando il processo di misurazione è stato stabilito con successo dal processo di invio e ricezione. Il display mostra alternativamente '5.0'mm (spessore obiettivo della piastra zero) e 'CAL'. Una volta che il valore del display si è stabilizzato, si preme il tasto 'CAL' 4-8 per confermare. Lo strumento passa quindi di nuovo alla modalità di misurazione.
- 4. La calibrazione (regolazione) è ora completa e viene automaticamente memorizzata nell'apparecchio.

#### **7. Processo di misurazione**

- 1. Il tasto di accensione 4-4 viene premuto per accendere l'unità.
- 2. Il pulsante mm/pollici 4-3 viene premuto per selezionare l'unità di misura corretta.
- 3. La testa di misura 4-7 viene posizionata sulla superficie del materiale da misurare, a condizione che il codice del materiale sia stato selezionato correttamente. Assicuratevi che il display "Measuring process running" sia visibile e che appaia il segno **((-))** 4-11. Il risultato della misurazione può essere letto sul display.
- 4. Il risultato della misurazione viene mantenuto finché non viene misurato un nuovo valore. L'ultimo valore rimane sul display fino allo spegnimento dell'apparecchio.
- 5. Il dispositivo può essere spento sia dal pulsante On & Off, sia dalla funzione Auto Power Off, un minuto dopo l'ultima pressione del tasto .

## **8. Misurazione con regolazione della velocità ultrasonica**

#### **Attenzione: questo capitolo non si applica ai dispositivi della serie TB 200- 0.1USred!**

1. Quando si preme il tasto VEL- 4-13, il display mostra l'ultima velocità del suono memorizzata.

### 2. **Misurazione dello spessore dello strato e del materiale a velocità del suono nota:**

La velocità del suono può essere regolata premendo il tasto più o meno. Questo cambierà il valore sul display verso l'alto o verso il basso. L'aumento è inizialmente di 10m/s.

Se il tasto più o meno viene premuto per più di 4 secondi, l'aumento è di 100m/sec. alla volta.

Si applica un po' d'olio sul materiale da misurare. Ora la testa di misura 4-7 viene premuta sulla superficie da misurare. Lo spessore del materiale può ora essere letto sul display, a condizione che l'accoppiamento sia stato buono. Se la velocità del suono di un certo materiale è nota, è facile misurare lo spessore del materiale.

### 3. **Misurazione dello spessore dello strato e del materiale con velocità del suono sconosciuta:**

Prendere un campione di materiale di spessore noto

e impostare la velocità del suono come descritto in 2. e 3. viene ripetuto fino a quando il valore misurato corrisponde esattamente a quello dello spessore noto del materiale.

In questo caso, il valore impostato è la velocità del suono del materiale da misurare. Qualsiasi spessore sconosciuto dello stesso materiale può ora essere misurato con questo.

- 4. Per cambiare la velocità del suono, premere il tasto VEL- 4-13. Per entrare nella modalità di misurazione, premere nuovamente questo tasto o attendere che lo strumento visualizzi automaticamente '0'.
- 5. Con l'aiuto della misurazione a ultrasuoni, lo spessore di qualsiasi materiale duro può essere misurato nel modo più semplice.

## **9. Cambio della batteria**

- 1. Quando il segno della batteria appare sul display, le batterie devono essere cambiate.
- 2. Far scorrere il coperchio della batteria dal misuratore e rimuovere le batterie.
- 3. Le batterie si inseriscono facendo attenzione alla polarità quando si inseriscono.
- 4. Se il dispositivo non viene utilizzato per un periodo di tempo più lungo, le batterie devono essere rimosse.

Annotazione:

Per visualizzare la dichiarazione CE, cliccare sul seguente link: <https://www.kern-sohn.com/shop/de/DOWNLOADS/>